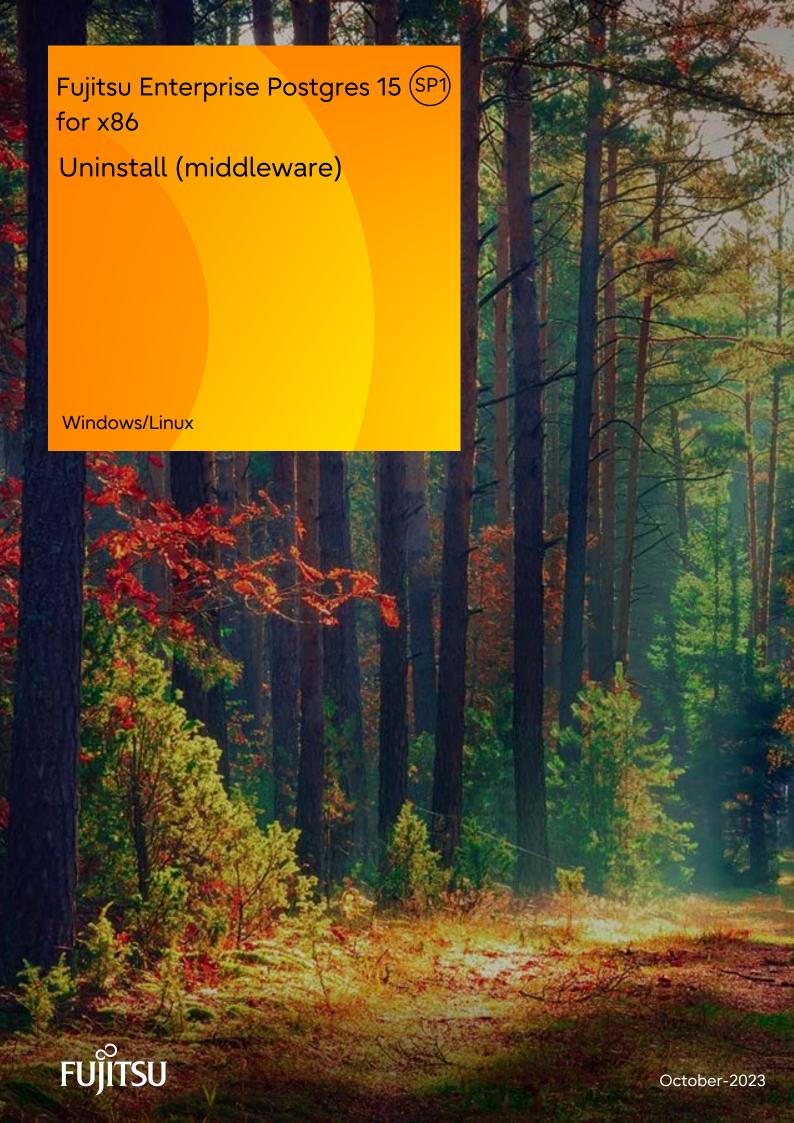

# **Preface**

# Purpose of this document

This document explains the features, notes, and messages of Uninstall (middleware).

#### Structure of this document

This document is structured as follows:

Chapter 1 Using Uninstall (middleware)

Describes the features and notes of Uninstall (middleware).

Chapter 2 Uninstall (middleware) Messages

Describes the messages output by Uninstall (middleware).

# **Export restrictions**

Exportation/release of this document may require necessary procedures in accordance with the regulations of your resident country and/or US export control laws.

### Issue date and version

```
Edition 2.0: April 2023
Edition 1.0: April 2021
```

# Copyright

Copyright 2018-2023 Fujitsu Limited

# Contents

| Chapter 1 Using Uninstall (middleware)         | 1 |
|------------------------------------------------|---|
| 1.1 Features that are Installed                | 1 |
| 1.2 Notes                                      | 1 |
| 1.2.1 Notes on the Uninstall (middleware) Tool | 1 |
|                                                |   |
| Chapter 2 Uninstall (middleware) Messages      | 3 |
| 2.1 Messages output by FJSVcir                 | 3 |
| 2.2 Messages output by Uninstall (middleware). |   |

# Chapter 1 Using Uninstall (middleware)

# 1.1 Features that are Installed

## [Windows]

| Feature     | Package<br>name | Component name        | Remarks                                                                                                    | Selectively installed? |
|-------------|-----------------|-----------------------|----------------------------------------------------------------------------------------------------|------------------------|
| Common tool | FJSVcir         | CIRuntime Application | Controls the installation and uninstallation of Fujitsu middleware products.  Manages the installation information of Fujitsu middleware products and includes a management function for viewing installation information and launching the uninstaller of each product. ("Uninstall (middleware)") | No                     |

## [Linux/Solaris]

| Feature     | Package<br>name | Component name        | Remarks                                                                                                    | Selectively installed? |
|-------------|-----------------|-----------------------|----------------------------------------------------------------------------------------------------|------------------------|
| Common tool | FJSVcir         | CIRuntime Application | Controls the installation and uninstallation of Fujitsu middleware products.  Manages the installation information of Fujitsu middleware products and includes a management function for viewing installation information and launching the uninstaller of each product. ("Uninstall (middleware)") | No                     |

# 1.2 Notes

# 1.2.1 Notes on the Uninstall (middleware) Tool

"Uninstall (middleware)" is a tool used by Fujitsu middleware products. It performs information management for middleware products, and also, launching the uninstaller for removing these products from the installed systems.

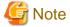

- To uninstall Fujitsu Enterprise Postgres, uninstall from "Uninstall (middleware)".
- This tool manages information about other Fujitsu middleware products as well as Fujitsu Enterprise Postgres. For this reason, do not uninstall it unless absolutely necessary. If you have accidentally uninstalled this tool, re-install it as described below.

### [Windows]

- 1. Log on to the machine to be installed using a user name belonging to the Administrators group, or switch to an account with administrator privileges.
- 2. Insert the server program DVD into the drive device.
- 3. Execute the installation command.

 $z:\CIR\Windows\cirinst.exe$ 

In the example above, z is the drive into which the DVD is inserted.

### [Linux/Solaris]

- 1. Log in as a superuser to the installation target machine, or switch to a user with administrative privileges.
- 2. Insert the product media in the drive.
- 3. Execute the installation command.

[Linux]

# /media/dvd/CIR/Linux/cirinst.sh

In the example above, /media/dvd is the DVD mount point.

[Solaris]

# /dvd/dvd0/CIR/Solaris/cirinst.sh

In the example above, /dvd/dvd0 is the DVD mount point.

- If you uninstall this tool as described below.
  - 1. Check that there are no Fujitsu middleware products installed in the system.

You can check this by using "Uninstall (middleware)", which is launched by the command below.

[Windows]

Select [All Programs] > [Fujitsu] > [Uninstall (middleware)]

[Linux/Solaris]

/opt/FJSVcir/cir/bin/cimanager.sh -c

-c: CUI

2. If no Fujitsu middleware products have been installed, then issue the command below.

[Windows]

%SystemDrive%\FujitsuF4CR\bin\cirremove.exe

[Linux/Solaris]

# /opt/FJSVcir/bin/cirremove.sh

3. At the uninstallation confirmation prompt, enter "y".

This software is a common tool of Fujitsu products. Are you sure you want to remove it?[y/n]:

Uninstallation will start.

# Chapter 2 Uninstall (middleware) Messages

# 2.1 Messages output by FJSVcir

FSP FJSVCIR CIRINST: ERROR: 101: CIRINST101: Administrator privilege is required.

### Description

The user does not have administrator privileges.

#### Action method

Login with administrator privileges and run the command again.

## FSP FJSVCIR CIRINST: ERROR: 102: CIRINST102: Failed to create %s

#### **Parameters**

%s: Directory name

#### Description

Failed to create a directory during the installation.

#### Action method

Creating the directory might have failed for some reason. Run the installer again, or run cirinst command again. If the problem persists, check the system log.

### FSP\_FJSVCIR\_CIRINST: ERROR: 103: CIRINST103: It is required at least %dMB

#### **Parameters**

%d: Disk spaces

#### Description

Insufficient disk space.

#### Action method

Confirm that the system has sufficient disk spaces.

# [Windows] FSP\_FJSVCIR\_CIRINST: ERROR: 104: CIRINST104: Failed to copy CIR files.

[Linux][Solaris]FSP\_FJSVCIR\_CIRINST: ERROR: 104: CIRINST104: Failed to copy CIR installer files.

#### Description

Failed to copy files required for the installation.

### Action method

Copying the files failed for some reason. Run the installer again, or run cirinst command again. If the problem persists, check the system log.

# FSP\_FJSVCIR\_CIRINST: ERROR: 105: CIRINST105: Failed to copy JRE.

#### Description

Failed to copy JRE required for installation.

#### Action method

Copying the files failed for some reason. Run the installer again, or run cirinst command again. If the problem persists, check the system log.

# FSP\_FJSVCIR\_CIRINST: ERROR: 106: CIRINST106: Failed to copy CIR

# Description

Failed to copy files during the installation.

#### Action method

Copying the files failed for some reason. Run the installer again, or run cirinst command again. If the problem persists, check the system log.

# FSP\_FJSVCIR\_CIRINST: ERROR: 107: CIRINST107: invalid option.

### Description

An invalid option was specified.

### Action method

Specify a valid option. [-c]: CUI

# FSP\_FJSVCIR\_CIRINST: ERROR: 108: CIRINST108: JRE which should be deployed is not bundled.

#### Description

An appropriate JRE for this system is not bundled.

### Action method

Confirm that the product supports the platform.

# FSP\_FJSVCIR\_CIRINST: ERROR: 109: CIRINST109: Unsupported OS.

#### Description

Unsupported operating system.

## Action method

Confirm that the product supports the operating system.

# FSP\_FJSVCIR\_CIRINST: ERROR: 185: CIRINST185: Isb\_release was not found. Please install the package below.

#### - redhat-Isb

#### Description

lsb release command was not found.

#### Action method

Add redhat-lsb package and then execute install again.

# FSP\_FJSVCIR\_CIRINST: ERROR: 186: CIRINST186: Isb\_release was not found.

#### Description

lsb\_release command was not found.

## Action method

Add the relevant package and then execute install again.

## FSP FJSVCIR CIRINST: ERROR: 201: CIRINST201: Administrator privilege is required.

#### Description

The user does not have administrator privileges.

#### Action method

Login with administrator privileges and run the command again.

### FSP FJSVCIR CIRINST: ERROR: 203: CIRINST203: Failed to delete files.

### Description

Failed to delete FJSVcir files.

#### Action method

Deleting the files failed for some reason. Run cirremove command again. If the problem persists, check the system log.

# FSP\_FJSVCIR\_CIRINST: ERROR: 205: CIRINST205: invalid option.

## Description

Invalid option is specified.

#### Action method

No option is supported. Retry without any options.

# Specified installation parameters file was not found.

### Description

Specified installation parameters file was not found. (silent mode)

#### Action method

Specify the installation parameters file.

# It failed to install. See log for details

# Description

An error occurred during install. (silent mode)

#### Action method

Collect the files stored in the following directories.

[UNIX]

/var/opt/FJSVcir/cir/logs/cirlog0.log.0

[Windows

# Parameters are invalid. Please specifiy valid parameters.

# Description

Invalid option is specified. (silent mode)

### Action method

Specify a valid option.

#### Internal data is broken.

# Description

Internal data used by this product is corrupt.

#### Action method

Collect the files stored in the following directories and contact Fujitsu technical support:

[UNIX]

/var/opt/FJSVCIR/cir/

/etc/opt/FJSVCIR/cir/CIR.properties

[Windows]

# 2.2 Messages output by Uninstall (middleware)

# It has already been running in another process.

#### Description

An attempt was made to start Uninstall (middleware) more than once. Alternatively, an attempt was made to start Uninstall (middleware) while the installer was starting.

#### Action method

End any Uninstall (middleware) that have already started. Alternatively, start Uninstall (middleware) after the installer has ended.

# Specified option is invalid.

#### Description

An invalid option was specified.

#### Action method

Specify valid options and run the command again.

# Please enter a valid option.

#### Description

An invalid character was entered. Valid characters are y, n, or item numbers.

## Action method

Enter a valid character.

# Failed to uninstall of the following software packages:

#### Description

Failed to uninstall the software listed in this message.

## Action method

Confirm the information shown after this message and take the appropriate action.

# Unable to uninstall the software as it is referred from more than one software.

#### Description

Failed to uninstall the software because it is used by other software.

#### Action method

No specific action is required.

# Unable to uninstall the software as the software is mandatory.

#### Description

Failed to uninstall the software because it is required by another program.

#### Action method

No specific action is required.

### Internal data is broken.

### Description

Internal data used by this product is corrupt.

#### Action method

Collect the files stored in the following directories and contact Fujitsu technical support:

HIMIY

/var/opt/FJSVCIR/cir/

/etc/opt/FJSVCIR/cir/CIR.properties

[Windows]

%ProgramData%\Fujitsu\FujitsuF4CR\cir\

# Unable to uninstall the software you were about to uninstall as the existence of the software is a precondition for the operation of another software.

### Description

Failed to uninstall the software because it is required by another program.

#### Action method

No specific action is required.

# The program terminated abnormally.

### Description

The program has terminated abnormally.

#### Action method

Collect the files stored in the following directories and contact Fujitsu technical support:

[UNIX

/var/opt/FJSVCIR/cir/

/etc/opt/FJSVCIR/cir/CIR.properties

[Windows]

# An unexpected error has occurred during uninstall.

## Description

An error occurred during uninstall.

#### Action method

Collect the files stored in the following directories and contact Fujitsu technical support:

UNIX

/var/opt/FJSVCIR/cir/

### /etc/opt/FJSVCIR/cir/CIR.properties

[Windows]

%ProgramData%\Fujitsu\FujitsuF4CR\cir\

# It failed to uninstall. See log for details.

### Description

An error occurred during uninstall. (silent mode)

#### Action method

Collect the files stored in the following directories.

[UNIX

/var/opt/FJSVcir/cir/logs/cirlog0.log.0

[Windows

# Failed to initialize the temp directory.

# Description

Can not start Uninstall (middleware) because failed to initialize the temp directory.

#### Action method

Run Uninstall (middleware) again. If the problem persists, check whether other processes have accessed the files in the following directories.

[UNIX]

 $/var/opt/FJSVcir/cir/temp/meta\_db$ 

[Windows

 $\% Program Data \% \label{linear_full_full_full_full} Fujitsu F4 CR \\ \cir \\ \temp\\ \mbox{meta\_db}$ 

# [Notice]Need to restart for uninstall completion.

# Description

Uninstallation was completed. (silent mode)

#### Action method

Restart the system.